## Consultar Plan

Esta herramienta permite buscar padrones rurales para visualizar los planes asociados a ellos.

El visor se accede desde <http://dgrn.mgap.gub.uy/js/visores/dgrn/>

Para acceder a esta herramienta debe clickear en el ícono .

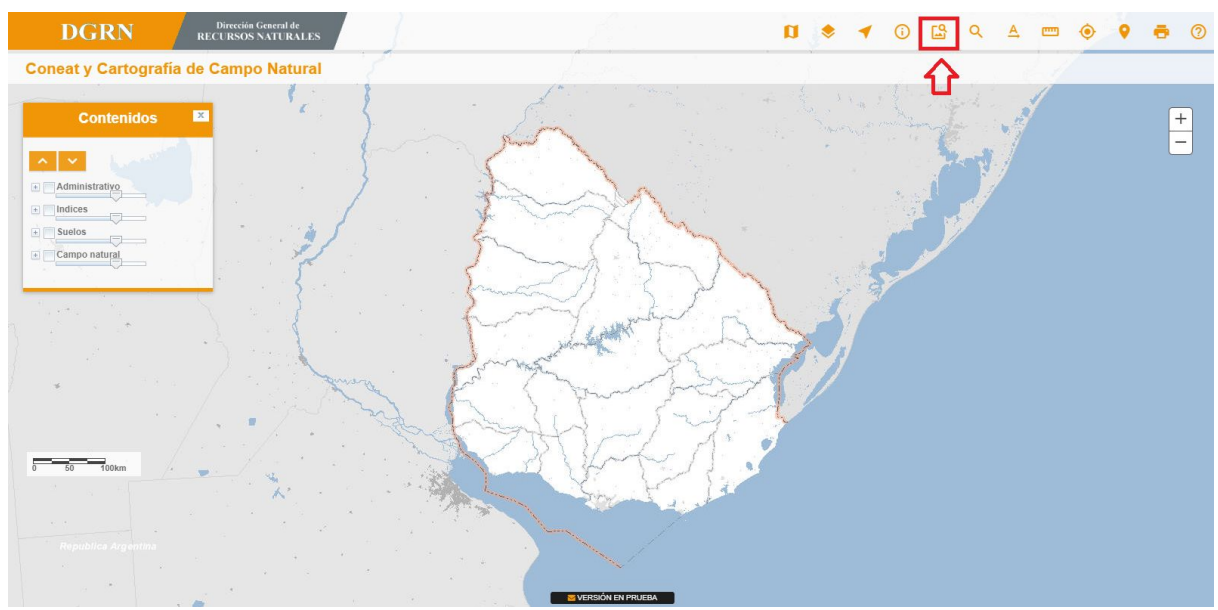

Se le abrirá el siguiente pop up:

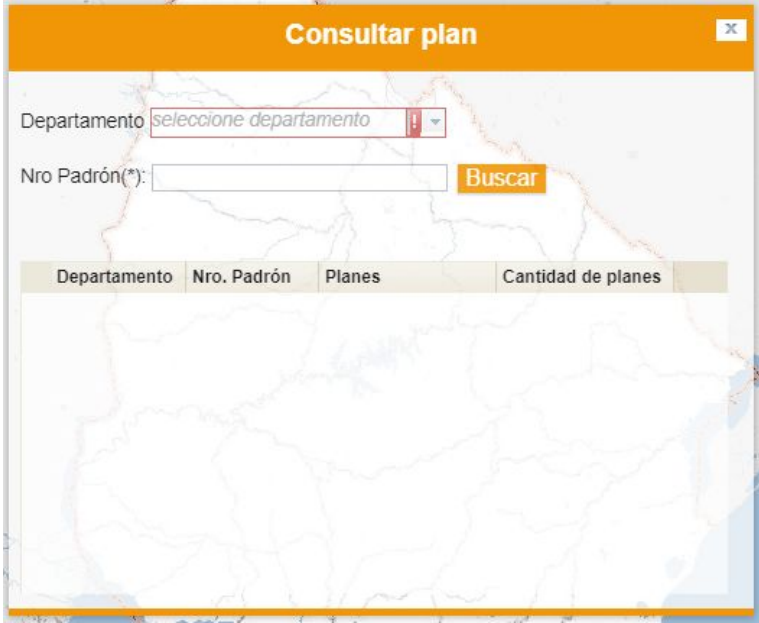

Aquí deberá ingresar el departamento y el número de padrón que desea. Puede ingresar varios números de padrón, para eso los ingresa separados por un espacio. Luego de ingresar los datos, presionar el botón "Buscar".

En caso de que haya resultados, se mostrará en la grilla, para cada padrón, los planes asociados que posee:

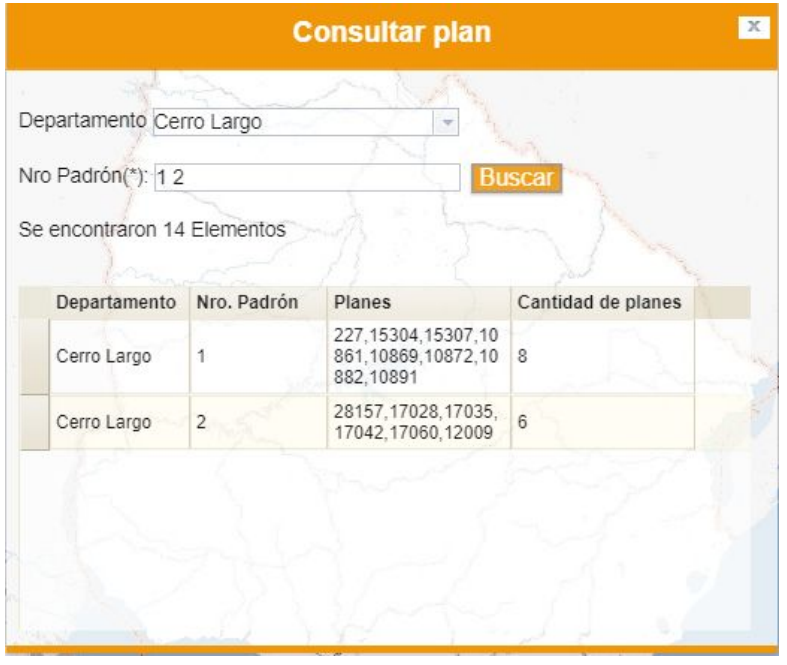